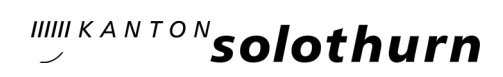

*Anleitung für Schülerinnen und Schüler, die bereits ein persönliches Passwort haben. Falls das Passwort nicht mehr bekannt ist, hilft Seite 2 weiter*

## A. Installation von Office 365 ProPlus auf dem eigenen Gerät (Laptop)

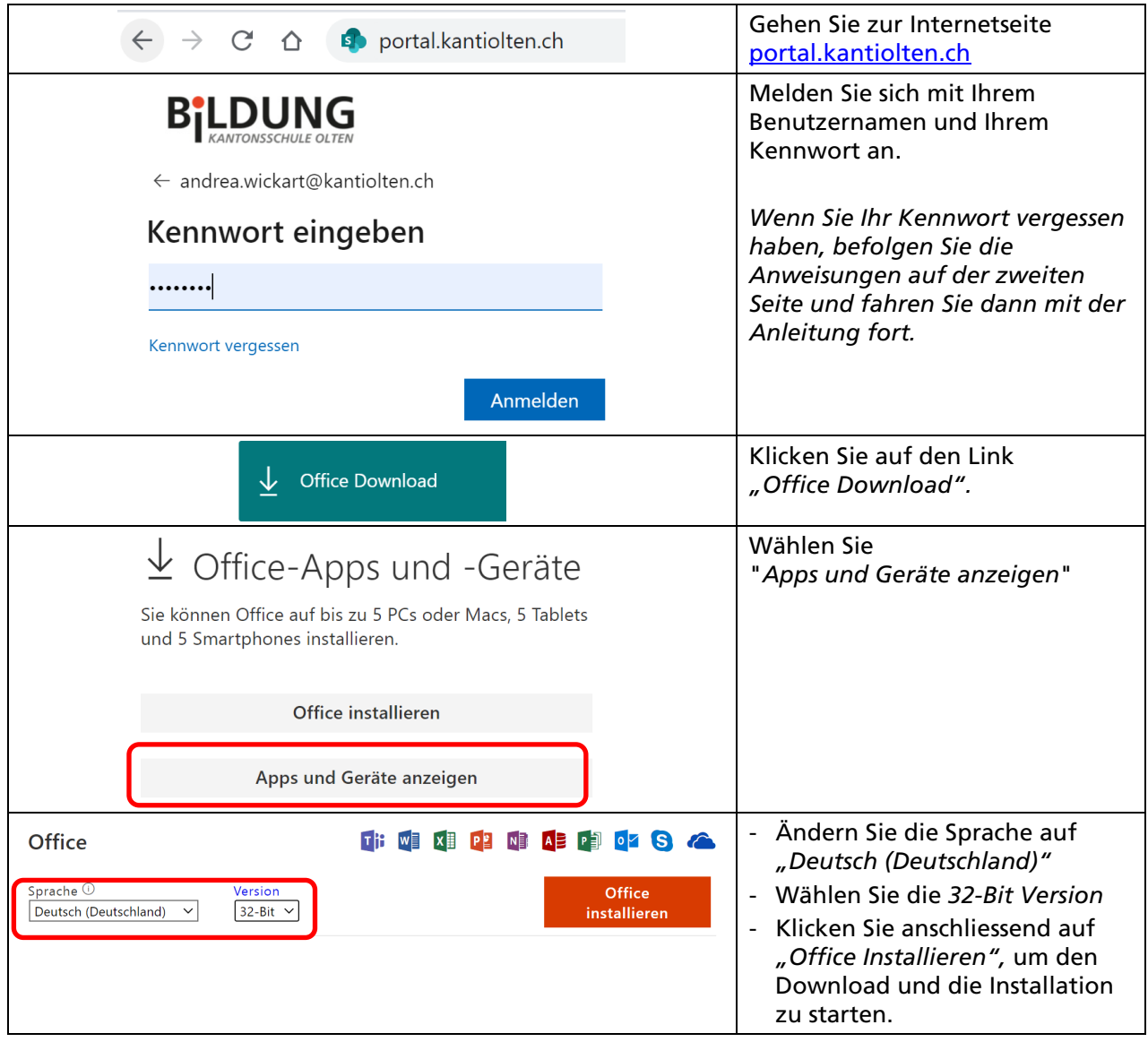

## B. Anleitung zum Zurücksetzen des Kennworts (falls Kennwort vergessen wurde)

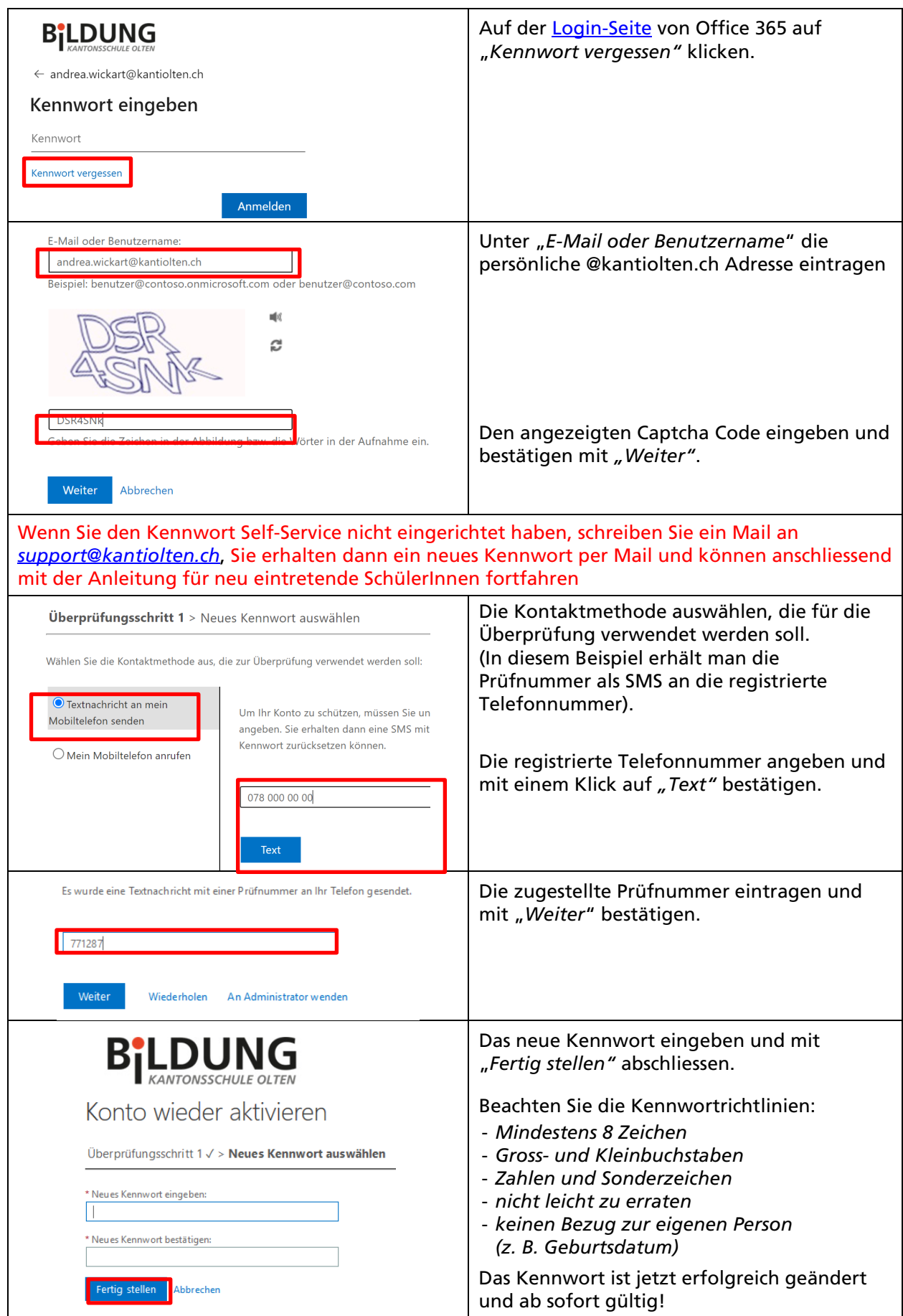